# Los mejores TRUCOS para Internet 2010

Ewilter

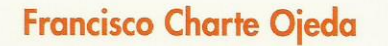

bjng

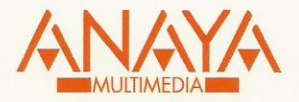

# Los mejores trucos para Internet

## Edición 2010

**Francisco Charte Ojeda** 

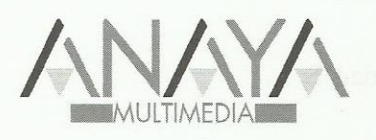

Todos los nombres propios de programas, sistemas operativos, equipos hardware, etc. que aparecen en este libro son marcas registradas de sus respectivas compañías u organizaciones.

Reservados todos los derechos. El contenido de esta obra está protegido por la Ley, que establece penas de prisión y/o multas, además de las correspondientes indemnizaciones por daños v perjuicios, para quienes reproduieren, plagiaren. distribuyeren o comunicaren públicamente, en todo o en parte, una obra literaria, artística o científica, o su transformación, interpretación o ejecución artística fijada en cualquier tipo de soporte o comunicada a través de cualquier medio, sin la preceptiva autorización.

© EDICIONES ANAYA MULTIMEDIA (GRUPO ANAYA, S.A.), 2010 Juan Ignacio Luca de Tena, 15. 28027 Madrid Depósito legal: M. 39.609-2009 ISBN: 978-84-415-2663-1 Printed in Spain Impreso en: Fernández Ciudad, S. L.

### Los mejores trucos para Internet edición 2010

#### **(c) Francisco Charte**

Agradecimientos

Introducción ¿Para qué nos puede servir Internet? Cómo aprovechar Internet Objetivos de este libro Estructura del libro Requerimientos Cómo usar este libro Información de soporte 1. Explorar la Web Los navegadores Dónde encuentro un navegador Windows XP Windows Vista Windows 7 Linux Mac OS X Cambiar de navegador Internet Explorer Mozilla Firefox Otros navegadores Acceso rápido a nuestro navegador favorito Establecer el navegador predeterminado Cómo cambiar la página que se abre por defecto Internet Explorer Mozilla Firefox Safari Chrome Trasladar la configuración de Internet Explorer a Firefox Importar configuraciones a Chrome Otras formas de iniciar el navegador por defecto Identificación de recursos ¿Qué es una dirección Web? ¿Cómo se compone una dirección Web? ¿Qué protocolos puedo usar desde el navegador? Con el nombre del servidor es suficiente Acceso rápido a la barra de direcciones ¿Qué es y cómo puedo especificar el puerto? Direcciones de sitios seguros Aprovechar las ayudas de la barra de direcciones Símbolos especiales en una dirección Navegación básica ¿Qué es un hipervínculo o hiperenlace? Cómo comprobar la dirección asociada al hipervínculo Hacia adelante y hacia atrás Avanzar o retroceder más de una página

 Mozilla Firefox Internet Explorer Chrome y Safari Navegar mediante el teclado Acceder al historial de páginas visitadas Mozilla Firefox Internet Explorer Chrome Borrar entradas del historial Cómo eliminar todo rastro de navegación Cómo navegar sin dejar rastro en el navegador Internet Explorer Safari Chrome Cómo interrumpir la transferencia Actualizar la página que estamos viendo Actualizar anulando la caché local Anotar las direcciones de los sitios Internet Explorer Mozilla Firefox Añadir un sitio directamente a la barra de vínculos Avisos sobre ventanas emergentes y otras circunstancias Navegación múltiple Cómo abrir varias ventanas de navegación Apertura de hipervínculos en nuevas ventanas Abrir marcadores en una nueva ventana Con las pestañas resulta más fácil Apertura de hipervínculos en nuevas pestañas Abrir marcadores y favoritos en pestañas Abrir una nueva pestaña desde la barra de direcciones Búsqueda de una pestaña Pestañas rápidas en Internet Explorer Cómo ajustar la posición de las pestañas Cerrar y actualizar pestañas Marcadores múltiples Firefox Internet Explorer Pestañas como página de inicio Recuperar conjuntos de pestañas cerrados Atajos de teclado para el uso de pestañas Gestión del contenido Cómo desplazarse por la página Búsqueda de información en la página Internet Explorer Mozilla Firefox Qué contiene una página Web Acceso al contenido en bruto de la página Formas de guardar una página Internet Explorer Mozilla Firefox Cómo guardar elementos de una página Obtener información antes de actuar ¿Qué es un archivo .MHT? Impresión de páginas Web Tipos de contenidos y sus complementos Descarga de archivos desde páginas Web Software adicional para la visualización de documentos

 Administración de las descargas en Firefox Precauciones con el contenido descargado ¿Qué son y para qué sirven las cookies? Cómo controlar las cookies Internet Explorer Mozilla Firefox Eliminación de cookies Cómo ver las cookies en Internet Explorer Controlar la ejecución de guiones JavaScript 2. Cómo encontrar lo que quiero Herramientas de búsqueda Buscadores locales Directorios Motores de búsqueda Metabuscadores Buscadores de bitácoras Buscadores de respuestas y motores de decisión Buscadores temáticos Cómo elegir la herramienta adecuada Uso de directorios Cómo obtener una lista de célebres matemáticos Directorios alternativos a Yahoo! Directorios en castellano Cómo navegar por un directorio Búsquedas en un directorio Otras formas de ver un directorio Cómo guardar secciones del directorio Recibir las actualizaciones de Yahoo! Búsquedas avanzadas en directorios Uso de motores de búsqueda ¿Cómo realizo una consulta en un buscador? ¿Cómo filtro resultados no deseados? Filtrado por idioma o localización Búsqueda de frases exactas Cómo encontrar sitios que contenga alguno de los términos Cómo filtrar sitios que contengan algún término Páginas que han desaparecido Tener suerte con Google Echar un vistazo al resultado sin abrirlo (Bing) Conversión instantánea de documentos Búsquedas relacionadas con un resultado Criterios de búsqueda Cómo se define una búsqueda avanzada Buscar en el título de las páginas Buscar en la dirección de la página Buscar en los hipervínculos de las páginas Cómo obtener únicamente documentos en un cierto formato Cómo obtener resultados en idiomas seleccionados Encontrar páginas que apuntan a otras Cómo restringir la búsqueda a un dominio Búsqueda de palabras cercanas Lo que esconden y añaden los buscadores Combinar resultados con metabuscadores Los trucos de Google y Bing Corregir errores de deletreo Utilizar el buscador como una calculadora

 Utilizar el navegador como un herramienta de conversión Búsqueda de definiciones Búsqueda de sinónimos Todo lo que sabe Google sobre un sitio Cómo encontrar sitios relacionados Cómo indicar rangos numéricos en los criterios Cómo evitar las referencias a páginas para adultos Filtrado de resultados según su licencia de uso Cómo buscar desde un móvil Los buscadores temáticos de Google El directorio de Google Páginas con enlaces a contenidos de tipos concretos Integración de Bing en otros sitios con la vista extendida Encontrar sitios con fuentes a las que suscribirse Conservar y compartir búsquedas en Bing Herramientas específicas Búsqueda de imágenes Picsearch Xcavator Flickr Cómo actualizar fácilmente el fondo de escritorio Búsqueda de contenido audiovisual Vista previa de vídeos en Bing Buscadores de noticias Buscadores de código fuente Cómo buscar en grupos de conversación Búsqueda de bitácoras Búsqueda de documentos Búsqueda en fuentes de múltiples tipos Búsqueda de empresas y particulares Cómo encontrar direcciones de correo electrónico Obtener información sobre un sitio Web Búsqueda de mapas y rutas Buscadores de distintos tipos de recursos Cómo encontrar cualquier tipo de archivo Más allá de los buscadores Cómo encontrar lo que todo el mundo lee Diccionarios y enciclopedias Qué significa esta palabra (RAE) Qué significa esta palabra (Webster) Consultas inmediatas en la Wikipedia Cómo era la Web en el pasado Cómo encontrar lo que los buscadores no encuentran Resumen de referencias Motores de búsqueda genéricos Buscadores temáticos Metabuscadores Directorios 3. Mejoras a la navegación Mejorar la visualización Cómo ajustar el tamaño de letra Mozilla Firefox Internet Explorer Hacer zoom de la página (Internet Explorer) Más espacio para mostrar el contenido Internet Explorer

 Mozilla Firefox Cómo ver el documento a pantalla completa Modificar el tipo de letra de los contenidos Mozilla Firefox Internet Explorer Modificar el color del texto y los hipervínculos Internet Explorer Mozilla Firefox Cómo instalar fuentes de letra Cómo cambiar el estilo de una página Qué son esos caracteres extraños que hay en la página Mozilla Firefox Internet Explorer Cómo configurar el idioma por defecto Internet Explorer Mozilla Firefox Mejor visualización con ClearType Sacar provecho a los marcadores Emplear algo más de tiempo puede ahorrarnos tiempo Títulos descriptivos en los marcadores Clasificar los marcadores con etiquetas (Firefox) Acceso rápido a los favoritos Mozilla Firefox Internet Explorer Cambiar el orden de los marcadores Búsqueda de marcadores Cómo reorganizar los marcadores Internet Explorer Mozilla Firefox Asignación de alias a los marcadores (Firefox) Alias de marcadores con parámetros (Firefox) Referencias a otros tipos de recursos Cómo trasladar los marcadores a otro navegador o equipo Internet Explorer Mozilla Firefox Copia de seguridad de los marcadores (Firefox) Qué son y cómo se usan los bookmarklets Cómo se crea un bookmarklet Manipular un documento mediante DOM Un bookmarklet que intercambia las hojas de estilos Almacenar los marcadores en la Web Sincronizar marcadores entre varios equipos Acceso rápido a los buscadores Aprovechar la barra de búsqueda Cómo repetir la búsqueda en distintos buscadores Cómo instalar otros motores de búsqueda Mozilla Firefox Internet Explorer Qué es y cómo usar OpenSearch Herramientas OpenSearch Eliminar las sugerencias de búsqueda Búsqueda desde la barra de direcciones Cómo cambiar el buscador por defecto Internet Explorer Mozilla Firefox Cómo agregar el operador ? para buscar desde la barra de direcciones (Firefox) Acelerar la navegación

 Desactivar la descarga de elementos pesados Internet Explorer Mozilla Firefox Cómo desactivar complementos de visualización Internet Explorer Mozilla Firefox Configurar la caché del navegador Mozilla Firefox Internet Explorer Reducir la cantidad de información registrada Internet Explorer Mozilla Firefox Acelerar la resolución de direcciones Direcciones de servidores de uso habitual Direcciones de servidores indeseados Establecer el sufijo por defecto Internet Explorer Mozilla Firefox Cómo evitar conexiones no solicitadas Mozilla Firefox Internet Explorer Incrementar el número de conexiones simultáneas Internet Explorer Mozilla Firefox Abrir los resultados de búsqueda siempre en nuevas pestañas Configuración de Firefox Configuración de Google Aprovechar los Web Slices de Internet Explorer 8 Cómo usar los aceleradores de Internet Explorer 8 Otras opciones para acelerar la navegación en Firefox Otras opciones para acelerar la navegación en Internet Explorer Personalizar los navegadores Menú siempre visible en Internet Explorer Personalizar las barras de herramientas Modificar la apariencia de Firefox ¿Qué es y para qué sirve una extensión? Cómo se instala una extensión Administración de extensiones Cómo facilitar la modificación de parámetros de configuración en Firefox La extensión multifunción para Internet Explorer 4. Correo electrónico Correo electrónico Cómo se forma una dirección de correo Tipos de correo, protocolos, clientes y servidores Qué es POP3 Qué es IMAP Qué es SMTP Cómo funciona un cliente de correo Qué clientes de correo puedo utilizar Cómo funciona el correo Web Qué servicios de correo Web puedo utilizar Correo Web frente a correo tradicional Envío de mensajes de correo electrónico Establecer los parámetros de una cuenta **Outlook** Cómo comprobar si la dirección de correo es válida

 Combinar dirección y nombre del destinatario Recuperar direcciones usadas antes Guardar las direcciones de nuestros interlocutores Windows Mail **Outlook Thunderbird**  Gmail Yahoo! Mail Envío de copias visibles y ocultas Cómo automatizar la introducción de nuestra firma Outlook Windows Mail Thunderbird Yahoo! Mail Gmail Cambiar la cuenta con la que se enviará un mensaje Cómo establecer la cuenta predeterminada Cuál es la forma correcta de contestar a un mensaje Cómo transmitir emociones en un mensaje de correo Mensajes de alta prioridad Recepción de mensajes de correo electrónico Lectura en el panel de vista previa Cómo clasificar los mensajes en carpetas Creación de carpetas Mover mensajes entre carpetas Las etiquetas de Gmail Clasificación automática mediante filtros **Outlook**  Windows Mail Thunderbird Gmail Yahoo! Mail El orden de las reglas es importante Asociar etiquetas a los mensajes Asignación rápida de etiquetas en Outlook Cómo encontrar el mensaje que me interesa Outlook Windows Mail Thunderbird Gmail y Yahoo! Mail Cómo no olvidar nunca un mensaje Asociar una marca a los mensajes Buscar los mensajes marcados Avisos en Outlook Cómo tratar los archivos adjuntos Filtrar el correo basura Adecuar la configuración del correo basura Marcar mensajes como correo basura Revisar la carpeta de correo basura Inspeccionar las cabeceras de los mensajes Uso avanzado del correo electrónico Cómo responder cuando no vamos a leer el correo Gmail Yahoo! Mail Outlook con Exchange Otras configuraciones Mensajes de correo con formato

 Uso de listas de distribución Outlook Windows Mail **Thunderbird**  Gmail Yahoo! Mail Mensajes con acuse de recibo Solicitar un acuse de recibo Configurar la respuesta a los acuses de recibo Cómo destacar ciertos mensajes usando colores Borradores de mensajes Crear mensajes a partir de plantillas Transferir archivos entre equipos mediante borradores Transferir el correo Web a un cliente POP3 Redireccionar el correo de una cuenta a otra Cómo evitar que el correo nos interrumpa El correo electrónico y la seguridad El correo electrónico no es privado Cuidado con las solicitudes de datos Desactivar la visualización de datos adjuntos Porqué recibo notificaciones sobre mensajes que no he enviado Cifrar la comunicación entre cliente y servidor Usar una cuenta a medida para registros por Internet Cómo evitar que los robots tomen nuestra dirección Cifrar y firmar el correo 5. Comunicación inmediata Servicios de comunicación instantánea Mensajería de texto Chat Transmisión de voz Telefonía IP Videoconferencia Otros servicios inmediatos Mensajería instantánea Qué software tengo que instalar Es necesario crear una cuenta El primer inicio de sesión Cómo invitar a mi interlocutor Recepción de invitaciones de otros Iniciar una conversación Cómo indicar a los demás que no puedo atenderles Envío de mensajes sin conexión Cómo clasificar los contactos Aproveche los emoticonos Cómo invitar a un tercero a participar en la conversación Opciones de personalización Cambio de apodo Establecer cómo me ven los demás Modificar el alias de mis contactos Cómo cambiar la imagen que me identifica Qué son los avatares Establecer el modo de conexión automático Mostrar la música que estoy escuchando Personalizar la ventana del programa Registro de conversaciones Yahoo! Messenger

 Live Messenger Google Talk Comunicación audiovisual Configuración de micrófono y altavoces Inicio de una llamada de voz Cómo mejorar una conversación de audio Envío de mensajes grabados Configuración de la cámara de vídeo Videoconferencia con un interlocutor Videoconferencia con más de dos participantes Videoconferencia desde la Web Intercambio de archivos Cómo enviar un archivo a otra persona Aceptar o rechazar el archivo que nos ofrecen Establecer la carpeta de destino para archivos recibidos Intercambio de fondos y temas visuales Otras posibilidades Integración de cuentas de mensajería Hazme un esbozo ¿Te apetece una partidita? Échame una mano con este problema Llamadas y mensajes a teléfonos convencionales Qué es Twitter y cómo se usa Creación de una cuenta en Twitter Actualización del estado Otras herramientas Actualización simultánea de varios servicios 6. Mantenerse al día Listas de correo Qué es una lista de correo Cómo funciona una lista de correo Dónde encuentro listas de correo Cómo me suscribo a una lista Obtener una lista de los comandos que acepta el servidor Clasificación automática de los mensajes Cómo puedo participar en la lista Cómo suspender temporalmente la recepción de mensajes Anular la suscripción a una lista Cómo crear una lista propia Creación de la lista en Yahoo! Groups Administración de la lista Grupos de discusión Qué es Usenet Clasificación de los grupos Acceso Web a los grupos Qué clientes NNTP puedo utilizar Cómo configurar un cliente específico ¿Dónde encuentro servidores públicos de noticias? Cómo obtener la lista de grupos disponibles Búsqueda y suscripción a grupos Descarga de encabezados y mensajes Cómo limitar el número de mensajes a descargar Reglas de participación ¿Dónde está el FAQ de este grupo? Cómo recuperar mensajes antiguos Cómo procesar los archivos binarios

RSS

 Qué es RSS Dónde encuentro la fuente RSS de un sitio Lectura de fuentes desde el navegador Marcadores dinámicos en Firefox Fuentes en Internet Explorer Cómo cambiar la frecuencia de actualización Qué es un agregador RSS Qué agregadores nativos puedo usar Thunderbird **Outlook**  Feedreader Qué agregadores con interfaz Web puedo usar Exportar e importar suscripciones Suscribirse a los enlaces de del.icio.us Suscribirse a los resultados de una búsqueda Suscribirse a Twitter 7. Combinar los contenidos Conceptos y herramientas ¿Qué es un mashup? ¿Qué es JavaScript? ¿Qué es DOM? ¿Qué es AJAX? ¿Qué es un componente? Dónde encontrar mashups Cómo puede crearse un mashup Herramientas para crear mashups ¿Qué es un escritorio Web? iGoogle Cómo personalizar la página principal Cómo añadir nuevos componentes Personalizar el aspecto del escritorio Acceso inmediato a Gmail Cómo integrar un lector de fuentes RSS Qué hacer si la página se hace demasiado extensa Cómo evitar que aparezca la página de iGoogle ¿Qué alternativas hay a iGoogle? Dapper Cómo iniciar una nueva Dapp Selección de los datos de origen Selección de datos por similitud Cómo seleccionar datos en tablas Agrupamiento de los datos Resultados en Google Maps Yahoo! Pipes Cómo combinar múltiples fuentes Cómo utilizar una pipe Cómo filtrar las entradas de las fuentes Cómo solicitar datos al usuario del mashup Cómo acceder a una pipe directamente Cómo obtener resultados de una búsqueda Cómo procesar individualmente los resultados Cómo usar una fuente para buscar en otra Google Mashup Editor Cuál es el método de trabajo en GME Qué elementos contiene una fuente RSS

 Cómo se construye una plantilla Cómo introducir contenido en la plantilla Cómo paginar los resultados

8. Contenidos compartidos

 FTP ¿Qué es FTP? ¿Hay diferentes tipos de servidores FTP? Cómo acceder a un servidor FTP Cómo iniciar sesión FTP con FileZilla Cómo iniciar sesión FTP desde una consola Cómo iniciar sesión FTP desde un navegador ¿Dónde encuentro servidores públicos? Cómo descargar un archivo FileZilla Navegador Web Consola Cómo subir un archivo FileZilla Navegador Web Consola Acceso FTP desde el Explorador de archivos Instalar un servidor FTP Instalación de FileZilla Server Configuración básica Supervisión de la actividad P2M ¿Qué es P2M? Dónde encontrar software P2M Cómo subir archivos para compartir Cómo subir archivos grandes Cómo hacer públicos los archivos compartidos Cómo descargar archivos del buzón Cómo reconstruir los archivos originales Cómo compartir archivos con Pando Dónde encontrar otros usuarios de P2M P2P ¿Qué redes P2P existen? ¿Qué programas puedo utilizar? Primera ejecución de eMule Configuración adicional de eMule Cómo configurar Azureus Vuze Cómo configurar Ares Cómo localizar contenidos eMule Azureus Ares Dónde están los archivos descargados Otras formas de compartir Precauciones a tomar al usar P2P Otras soluciones Servicios de alojamiento de archivos Cómo compartir entre usuarios de Gmail Mantener sincronizados archivos entre varios equipos Acceso a los contenidos Visores de documentos Cómo abro los archivos comprimidos

 Cómo ver el contenido de un archivo comprimido sin descargarlo Qué hacer con las imágenes ISO Qué es un códec Dónde encontrar los códec que necesito Cómo saber qué programa utilizar a partir de la extensión 9. Entretenimiento y productividad Música y radio Cómo escuchar una emisora de radio Qué hacer si no se oye nada Dónde puedo encontrar emisoras de radio Un dial como los de antes Música que se adapta al estado de ánimo Cómo encontrar la música que me gusta Qué programas usar para reproducir música en línea Cómo escuchar nuestra música desde cualquier sitio Vídeo y televisión Dónde puedo encontrar vídeos Solamente me interesan vídeos musicales Cómo descargar los vídeos de YouTube Cómo puedo convertir los vídeos a otro formato Cómo puedo ver emisiones de televisión En qué sitios puedo encontrar cadenas de TV Qué programas puedo usar para ver TV ¿Hay alguna forma de ver las cadenas habituales de TV en directo? Ofimática Dónde encontrar aplicaciones Web de ofimática Cómo crear un documento de texto Zoho Writer Google Docs **ThinkFree**  Cómo crear una hoja de cálculo Zoho Sheet Google Hojas de cálculo **ThinkFree**  Cómo se introducen fórmulas en la hoja Edición de la fórmula Funciones disponibles Cómo representar gráficamente los datos Zoho Sheet Google Hojas de cálculo **ThinkFree**  Cómo crear una presentación Zoho Show ThinkFree Google Presentations Cómo generar un PDF a partir de un documento Zoho Google **ThinkFree**  Cómo puedo importar mis documentos existentes Zoho Google Docs **ThinkFree**  Cómo compartir un documento con otras personas Zoho Google Docs

 ThinkFree Cómo puedo abrir directamente los adjuntos de correo Otras aplicaciones Clasificar y retocar fotografías Cómo reunir mis aplicaciones en un mismo punto Sistemas operativos Web Resolver ecuaciones y representar funciones 10. Conexión a Internet Servicios de acceso a Internet Acceso mediante RTB Tipos de módem Velocidad del módem Tipos de conexión por RTB Proveedores que ofrecen acceso gratuito Configuración de la conexión Procedimiento de conexión Ventajas e inconvenientes Acceso mediante RDSI Acceso mediante ADSL Procedimiento de conexión Ventajas e inconvenientes Acceso mediante cable Acceso mediante Wifi Procedimiento de conexión Ventajas e inconvenientes Otros métodos de acceso Qué servicio es mejor Configuración TCP/IP ¿Qué es TCP/IP? Cuál es la estructura de una dirección IP Direcciones públicas y privadas Cómo se conecta a Internet una red privada Cómo obtiene mi ordenador su dirección IP Cómo funciona DHCP Cómo obtener las direcciones IP de otros equipos Cómo configurar la IP propia y de los servidores DNS Cómo establecer la pasarela a Internet Cuál es mi dirección IP El registro de Windows ¿Qué es el registro de Windows? Cómo hacer una copia de seguridad del registro Creando un punto de restauración Efectuando una copia de seguridad de archivos Exportando el registro Cómo editar manualmente el registro de Windows Modificación de un valor Adición de un valor Adición de una clave Eliminación de un valor o una clave Cómo modificar el registro con un archivo de texto Cómo deshacer los cambios al registro Cómo restaurar el registro de Windows Mejoras a la conexión Desactivar IPv6 Incrementar el número de conexiones simultáneas Incrementar los TCB disponibles

 Modificar el número máximo de TCB Reducir el tiempo de reutilización de los TCB Acelerar el acceso a los TCB Ajuste MTU, RWIN y otros Comprobar si nuestros parámetros son adecuados Otros trucos y herramientas Pruebas de velocidad ¿Qué puertos hay abiertos en mi ordenador? Cómo puedo abrir y cerrar puertos El Firewall de Windows Cortafuegos hardware Cómo compartir la conexión a Internet Un antivirus de emergencia Examinar el tráfico de red Detección de intrusos

A. Recopilación de direcciones Navegadores Web y recursos para ellos Programas de utilidad Buscadores y directorios Correo, grupos y listas RSS Chat y mensajería Telefonía y vídeoconferencia P2P Otros recursos

Índice alfabético